# TABLE OF CONTENTS

| CHAPTER 1- FROM CREATION TO ANALYSIS             | 2  |
|--------------------------------------------------|----|
| Step 1 To access the service:                    |    |
| Security Levels                                  |    |
| Step 2 Input the information:                    |    |
| A. Access dedicated to the sale: (control panel) |    |
| B. Fill project information:                     | 4  |
| B.1 Company profile                              |    |
| B.2 Division(s)/Class (es)                       |    |
| B.3 Employers Contributions                      |    |
| B.4 Rating and claim Histories                   |    |
| Information management                           |    |
| Lists                                            |    |
| The Benefits                                     |    |
| Assigning Plan template                          |    |
| Plan Consultation                                |    |
| Plan Consultation                                |    |
| Replacement of a benefit                         |    |
| Micro adjustments                                |    |
| Input the List of employees                      |    |
| Inputting the list of the employees              |    |
| Reviewing your work                              |    |
| Step 3 Transmit the RFP to the carriers:         | 15 |
| Create a copy                                    |    |
| Transmission of the projects                     |    |
|                                                  |    |
| Stage 4 Collecting responses and analysis:       |    |
| Projects analysis Module                         |    |
| Associating one project to an analysis           |    |
| Opening a selected project                       |    |
| Hypothesis calculation                           |    |
| "Insurance rate Chart"                           |    |
| Rates Importation                                |    |
| Volumes Calculation                              |    |
| Rate Export                                      |    |
| Hypothesis calculation                           |    |
| Information Analysis                             |    |
| Project Analysis                                 |    |
| Comparative analysis                             |    |
| Print/Save of the project analysis.              |    |
| Important note:                                  |    |

# CHAPTER 1- FROM CREATION TO ANALYSIS

The objective of this chapter is to explore the essence of the **Sales Module and Project Management** service. We present a simple and effective process which makes it possible to quickly create and with a minimum of effort a new file, input the information and obtain the anticipated results. The **Sales Module and Project Management** service recoups all the tools needed to manage the sales processes: from creation of a project to a complete professional analysis including all electronic interfaces between the carriers and the professional advisors. The **Sales Module and Project Management** service is available for both the carriers and the professional advisors

We thus will explore sequentially the various necessary steps to obtain a professional analysis. Following these teachings, you will be invited to continue your learning by exploring the following chapters in which you will discover powerful complementary tools which will enable you to polish your work, simplify several of the difficult processes and give you the opportunity of ensuring of the quality reports that you will integrate into your personalized offering.

# Step 1 To access the service:

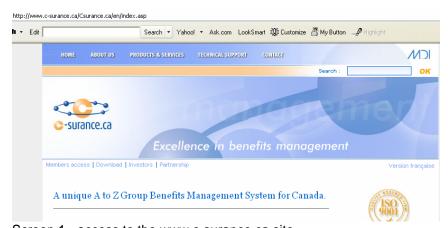

A "Members access" is available via the www.c-surance.ca web site,

Screen 1 - access to the www.c-surance.ca site

### Member Access C-surance.ca

| Countering as the result between Explorer provided by these Dedrichation IRA bac                                                                                                    | a 2     |
|----------------------------------------------------------------------------------------------------|---------|
| a ga per fyrde bet pa                                                                                                    |         |
| Inn t O 8 2 6 / Sen Atom @No 6 D-5 0 10 2 4                                                                                                    |         |
| ander Seine Berner and State State S |         |
|                                                                                                    |         |
|                                                                                                    |         |
|                                                                                                    |         |
|                                                                                                    |         |
|                                                                                                    |         |
|                                                                                                    |         |
|                                                                                                    | C. Star |
| herefolder                                                                                                    |         |
| A 40                                                                                                    |         |
| A States                                                                                                    |         |
|                                                                                                    |         |
| C-surance.ca                                                                                                    |         |
| Compass (Compass                                                                                                    |         |
|                                                                                                    |         |
|                                                                                                    |         |
|                                                                                                    |         |
|                                                                                                    |         |
|                                                                                                    |         |
|                                                                                                    |         |
|                                                                                                    |         |
|                                                                                                    |         |
|                                                                                                    |         |
|                                                                                                    | # frend |

Once on the link, you can either click on the title **"C-surance.ca Client Access"** or, directly on the image to reach the first level of security.

Protection and security are elements of extreme concern for MDI. Your data, just like those of carriers, advisors or sponsors, are highly confidential must be subject to the very strict MDI policies. To ensure a maximum of comfort for all the participants, MDI have chosen to partner with and outsource to a world class provider the responsibilities for the first level of safety. Thus, the servers are located in a highly secured dedicated bunker on the St-Jacques Street, whereas the accesses to the sites as well as the management of the access are controlled by world class professionals.

#### **Security Levels**

|      | Nom d'utilisateur       |
|------|-------------------------|
| -    | conseillerprofessionnel |
|      | Mot de passe            |
|      | •••••                   |
| e.ca |                         |
|      | CONNEXION               |
|      |                         |
|      | -                       |

A second security level is ensured by a module called the **GAP for "General Access Provider"**. This module objective is to add another level of safety to your data.

You will need a second and different user name and password to pass through this second phase. Once entered, **C-surance.ca** identifies the operator and defines the files as well as the available options for the

| e-surance.ca                                  | Nom de l'usager / Username<br>Fasrs<br>Mot de passe / Password<br>*******<br>Rôle / Role<br>Advisor - Sales (RFP"s) Management / Virtual Calculat |
|-----------------------------------------------|----------------------------------------------------------------------------------------------------|
| Vous avez oublié votre mot de passe ? / Forgo | t your password ? OK Cancel                                                                                                    |

designated user. The access management is closely related to the "Role(s)" which will be authorized to each user. An automatic user signature will then be labeled on changes and activities realized during the daily operations. Ensure yourself confidentiality of this precious access information.

# Step 2 Input the information:

# A. Access dedicated to the sale: (control panel)

Based on the selected role, a specialized interface will be provided to insure optimal control and accesses associated to the selected activity. Thus, by accessing the sales modules, the **Sales Module and Project Management** service will present a control panel that will give you full control over your needed sale information and activities. To begin your activities you

| & C-SURANCE - Citrix ICA Client |
|---------------------------------|
| Files Tools Settings Help       |
| ] 🗠   h 🖒   🖺 💐   🌮 🐧   🗟   🔦   |

can click the **'Yellow File**" button on the command line to open your personal list of files.

This selection will give you access to all your files as well as your activity screen.

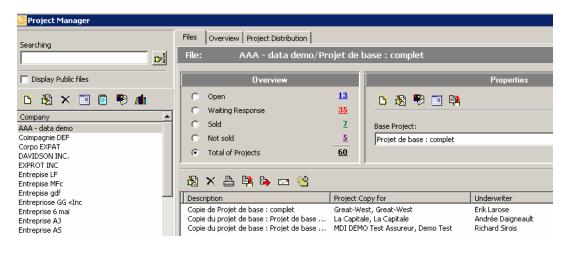

To create a new file click on the

"White page" button.

be natural and simple.

| C-SURANCE - New Group  | ×                            |
|------------------------|------------------------------|
| Enter basic informatio | n for the new C-SURANCE grou |
| Company Name           | Private 🕅                    |
| Davidson Inc.          |                              |
| Base Project Name      |                              |
| Basic project          |                              |
| Response Return Date   | Effective Date               |
| 2006-12-15 🔹           | 2007-01-01 💌                 |
|                        |                              |
|                        | OK Cancel                    |

be directly related to these data.

**B.1 Company profile** 

# **B.** Fill project information:

The optimized processes will make it possible to input each relevant information needed, to insure professional underwriting and minimal communication efforts with your carriers.

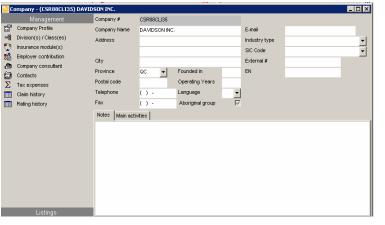

If you carry out sequentially each following step, as proposed by your *C-surance.ca* interface, your management activity will

First, you need only to fill the fields of information as they are presented. All the **Dates** fields give access a virtual calendar

Once you have accepted these basic information's, you are given access to the specialized group insurance management modules. All the needed insurance expertise is built-in these various modules. The interactivity and integration of the information make it possible to eliminate duplication as well as ensures the automatic processes and data integrity. We recommend careful input of information since the results will

to ease the selection of the right information.

Once the essential information's on your client are inputted into the proposed field, you will be invited to

continue your activities sequentially by addressing each management tool (on the left) from top to bottom.

Sales Module and Project Management

NOTE : NO PRINTED COPY IS CONTROLLED

# B.2 Division(s)/Class (es)

If your client has a single division and single class structure, you will be able to skip this step since **C**-surance.ca by default automatically assigns these values to your file.

# **B.3 Employers Contributions**

For the "**Employers Contributions**" management module, *C-surance.ca* automatic assigns a default 50% of **premium tax optimized** employer's contribution. It is thus to say that this portion of management is now under the total responsibility of the system and does not have to be a concern of the operator any more.

Should these default value not represent the sponsor current contribution, the operator will have access to various options to configure the contribution to respect these needs. Please explore further documentation on "**Employers Contributions**".

# **B.4 Rating and claim Histories**

For the input of "**Rating and claim Histories**" specialized screens are presented to you reflecting the various options needed.

Based on the inputted information's, the system allows you to select the "methods of calculation for loss ratios" that can be used by the system.

| Cla | aim I | nistory - | AAA | - data  | demo  |     |          |        |           |         |       |        |           |       |            |       |                     |          |          |         |     |           |        | ×           |
|-----|-------|-----------|-----|---------|-------|-----|----------|--------|-----------|---------|-------|--------|-----------|-------|------------|-------|---------------------|----------|----------|---------|-----|-----------|--------|-------------|
| i   | 2     | X 🖌       | 0   | A       | 8     | 4   |          | Mode   | Divis     | on/Clas | s     |        | •         | Order | Par d      | ate   |                     | -        | [        |         |     |           |        | <b>&gt;</b> |
| LI  | F     | ADD       | DEP | DD      | D  S1 | D   | LTD      |        | EHC       | PD      | I     | EC     | DC        | EAP   | OLM        | OL    | .s                  | ODM      | ODD      | OLD     | CTS | 1         |        |             |
| Γ   | From  | i:        |     | Date to |       | Loc | cation   |        | Net premi | um      |       | Gross  | Premium   | Bene  | fits incur | red F | Ratio m             | ethod    |          |         |     | Ratio %   | Status |             |
|     | 2002  | 2/02/24   |     | 2003/02 | 2/23  | [DI | V *,*][D | NV 00' | \$        | 5,000,0 | 00.00 | \$4,5  | 00,000.00 | 0 \$4 | 4,500,000  | .00 F | <sup>p</sup> aid be | nefits / | 'gross p | remiums | ;   | 55.833 %  | F      |             |
|     | 2003  | 02/24     |     | 2004/02 | 2/23  | [DI | V *,*][D | NV 00' | \$        | 5,800,0 | 00.00 | \$4,8  | 50,000.0  | 0 \$4 | 4,200,000  | .00 F | <sup>p</sup> aid be | nefits / | 'gross p | remiums | ;   | 104.28 %  | F      |             |
|     | 2004  | /02/24    |     | 2005/02 | 2/23  | [DI | ∨ *,*][D | NV 00' | \$        | 6,700,0 | 00.00 | \$5,3  | 00,000.00 | 0 \$4 | 4,900,000  | .00 F | <sup>p</sup> aid be | nefits / | 'gross p | remiums | ;   | 1.001 %   | F      |             |
| Þ   | 2005  | 5/02/24   | -   | 2006/02 | 2/23  | [DI | V *,*][D | NV 00' | \$        | 8,500,0 | 00.00 | \$25,0 | 00,025.0  | 0 \$9 | 9,000,000  | .00 F | Paid be             | nefits / | 'gross p | remiums | ;   | 102.057 % | F      |             |

### Information management

You can select the visible fields for input which are in conformity with

your policies of information management by clicking on the **Binoculars**" button.

You simply check the fields which are relevant for your operation.

This information is shared with the "**Management of the renewals**" module. This management module is a highly sophisticated tools designed to assist in risk evaluation. This option is not described in this HOW TO documentation. Please refer to the on line help for more details.

#### **Sales Module and Project Management**

III – 1 - 5 Chapter I – from creation to analysis

| Visible fields    | ×        |
|-------------------|----------|
| From:             | ·        |
| 🗹 Date to         |          |
| Location          |          |
| Net premium       |          |
| Gross Premium     |          |
| Adjusted premium  |          |
| Expenses (%)      |          |
| Expenses (\$)     |          |
| Benefits incurred |          |
| 🗹 Ratio method    |          |
| Pooling expenses  |          |
| Benefits paid     |          |
| Pooling claims    |          |
| Reserve           | -        |
| Variation         |          |
| 🗹 Ratio %         |          |
| 🗹 Status          |          |
| 🗌 YEAR            |          |
| □ NI= =0==#       | -        |
| 🗸 ок              | 🗙 Cancel |

| R | ating histor | y - AAA - | data | a dem    | 0  |     |      |        |      |       |       |         |     |             |        |     |     |     |     |     |  | × |
|---|--------------|-----------|------|----------|----|-----|------|--------|------|-------|-------|---------|-----|-------------|--------|-----|-----|-----|-----|-----|--|---|
|   | 👸 🗙 ,        | 10        | e.   | 8        | •  | M   | lode | Divisi | on/C | lass  |       | •       |     | Order       | Par d  | ate | •   | ·   |     |     |  | ٠ |
| 0 | LIF ADD      | DEP       |      | d Ís     | TD | LTD | OLT  | EH     | c    | PD    | EC    | D       | с   | EAP         | OLM    | OLS | ODM | ODD | OLD | CTS |  |   |
| I | Start date   | End date  | -    | Locatio  | n  |     |      |        | Rate | 5     | Units |         | R   | leason      |        |     |     |     |     |     |  |   |
| D | 2003/02/24   | 2004/02/  | 23   | [DIV *,* | ]  |     |      |        |      | 0.21  | \$1   | ,000.00 | ) C | ontract en  | ission |     |     |     |     |     |  |   |
|   | 2004/02/24   | 2005/02/  | 23   | [DIV *,* | ]  |     |      |        |      | 0.201 | \$1   | ,000.00 | ) C | ontract rei | newal  |     |     |     |     |     |  |   |
|   | 2005/02/24   | 2006/02/  | 23   | [DIV *,* | 1  |     |      |        |      | 0.195 | \$1   | ,000.0  | рС  | ontract rei | newal  |     |     |     |     |     |  |   |

According to information's required by your benefit, the system will give you access to distinct fields for input. For example, whereas the **"LIF**" requires one rate, **"EHC**" will require 4 distinct rates.

| Rating history | / - AAA -             | data | a dem   | 10  |     |      |       |            |     |     |            |      |          |     |             |         |     |     |   | ×        |
|----------------|-----------------------|------|---------|-----|-----|------|-------|------------|-----|-----|------------|------|----------|-----|-------------|---------|-----|-----|---|----------|
| 👸 🗙 😼          | <ul> <li>Ø</li> </ul> | e.   | 8       | •   | N   | lode | Divis | ion/Class  |     | -   | Order      |      | Par date |     | -           | ]       |     |     | 💩 | <b>~</b> |
| LIF ADD        | DEP                   |      | >  s    | STD | LTD | OLT  | EF    | IC PD      | EC  | D   | C EAP      |      | OLM C    | OLS | ODM         |         | OLD | стѕ | 1 |          |
| Start date     | End date              | L    | _ocatio | on  |     |      |       | Individual | Cou | ple | Single par | rent | Familly  |     | Reason      |         |     |     |   | -        |
| 2002/04/04     | 2003/04/              | 04 [ | DIV *,* | *]  |     |      |       |            | 65  | 130 | ) ·        | 130  |          | 145 | Contract e  | mission |     |     |   |          |
| 2003/04/04     | 2004/04/              | 04 [ | DIV *.  | *]  |     |      |       |            | 65  | 130 | ) .        | 130  |          | 145 | Contract re | enewal  |     |     |   |          |
| 2004/04/04     | 2005/04/              | 04 [ | DIV */  | *]  |     |      |       |            | 72  | 143 | 3          | 143  |          | 160 | Contract re | enewal  |     |     |   |          |
| 2005/04/04     | 2006/04/              | 04 [ | DIV *,* | *]  |     |      |       |            | 75  | 150 | )          | 150  |          | 162 | Contract re | enewal  |     |     |   |          |

The system will automatically propose the proper fields, as well as default values based on your previous data pattern, to ease the repetitive input.

#### Lists

To complete your RFP, the operator will click on the option "Lists" Listings located on the bottom left of your screen. This will give access the needed modules.

By pursuing the logical **top to bottom** sequential procedures, the "list of the projects" List - project will become your next logic process. Double-click on the "**Basic Project**" that was created when you initiated the creation of a new file and fill the needed fields of information.

| <mark>े</mark> Company - (CSR88CLI41) AAA |                                                                                                    |               |                              |                                    |            |                                       | _ 🗆 >                                                        |
|-------------------------------------------|----------------------------------------------------------------------------------------------------|---------------|------------------------------|------------------------------------|------------|---------------------------------------|--------------------------------------------------------------|
| Management                                | Group Plan regu                                                                                                    | lost for      | nronosal                     | Search field                       | Search     | value                                 |                                                              |
| Listings                                  | Group Plan required for the second second se | 163(101       | proposar                     |                                    | -          |                                       | <ul> <li>Current project</li> <li>Project history</li> </ul> |
| 🔁 List - project                          |                                                                                                    |               |                              | Extended search                    |            | ct search                             | C Project history                                            |
| List - Employee                           | ၂은 🏹 🕒 🖾 🗄                                                                                                    | 14 Z          | Base project<br>Project copy | Project option H<br>Actual program | listory    |                                       |                                                              |
| 🔁 🛛 List - project analysis               | Company Name                                                                                                    | <b>≜</b> ↓ Ca | arrier name                  |                                    | Proposal # | Proposal title                        | A                                                            |
| 🔊 List - consultant                       |                                                                                                    |               |                              |                                    |            |                                       |                                                              |
| 🙈 🛛 List - Renewal analysis               | AAA - data demo                                                                                                    | Gi            | reat-West                    |                                    | CSR88ASC1  | <ul> <li>Copie de Projet d</li> </ul> | e base : complet                                             |
|                                           | AAA - data demo                                                                                                    | La            | a Capitale                   |                                    | CSR88ASC1  | Copie de Projet d                     | e base : complet 👘                                           |
|                                           | AAA - data demo                                                                                                    | Ba            | asic project                 |                                    | CSR88ASC1  | Copie de Projet d                     | e base : complet                                             |
|                                           |                                                                                                    |               | and the second               |                                    |            | Received and the                      |                                                              |

#### **The Benefits**

The "Benefits" TAB will enable you to define the terms and conditions of your project.

To simplify and automate this process, **C-surance.ca** enables you to access:

- ➢ banks of plans −
- banks of benefits
- banks of messages

| 💽 Gr   | oup Pla                 | roject - AAA - data demo -  - Copie du projet de base                                  | _ 🗆 🗡 |
|--------|-------------------------|----------------------------------------------------------------------------------------|-------|
| Inform | nations                 | posal info Cont'd (1) Cont'd (2) Benefits Notes Documentation Documentation (anglais)  |       |
| Active | Viewal                  |                                                                                        |       |
| ◄      | ◄                       | Plan Member- Life insurance III Optional life insurance rate table                     |       |
| ◄      | ◄                       | Plan Member - Accidental death and dismemberment 🗰 Benefit extension and reinstatement |       |
|        | $\overline{\mathbf{v}}$ | Dependents - Life insurance                                                            |       |
|        |                         | Dependents - ADM                                                                       |       |
| ~      | $\overline{\mathbf{v}}$ | Short term disability 🔠 Rating history                                                 |       |
| ◄      | ◄                       | Long-term disability III Claim history                                                 |       |
|        |                         | Optional long-term disability 🔄 Assigning benefits using template                      |       |
|        | ◄                       | Extended health Care                                                                   |       |
|        | $\overline{\mathbf{v}}$ | Drug plan                                                                              |       |
|        | $\overline{\mathbf{v}}$ | Vision care                                                                            |       |
| ~      | $\overline{\mathbf{v}}$ | Dental care                                                                            |       |
|        |                         | Employee assistance programs                                                           |       |
|        |                         | Plan Member- Optional Life insurance                                                   |       |
|        |                         | Spouse optional life insurance                                                         |       |
|        |                         | Plan Member - Optional ADM                                                             |       |
|        |                         | Dependent - Optional ADM                                                               |       |
|        |                         | Children optional life insurance                                                       |       |
|        |                         | Union contributions                                                                    |       |
|        |                         |                                                                                        |       |
|        |                         |                                                                                        |       |

All these data banks were created and are maintained by MDI as well as by its partnering carriers.

Once these concepts are clearly understood by the operator, it becomes extremely fast, simple and effective to create the necessary benefits which can be adapted to the need for the sponsor.

#### **Assigning Plan template**

By selecting the option "Assigning benefits using models" the operator reaches all the plan models

🔨 Assigning benefits using template

offered by the carriers. The regular maintenance of these models is ensured for the benefit of the advisers. If a public model is available and is not accessible *via* this module, the adviser should simply transmit the information to the professionals of *MDI* which will then assume the responsibility of adding the model in the list of the available choices.

The operator will be able thus to choose one of the models available in the list. To assign it, he needs only to drag it to the proper:

- the company
- > a division or
- > a class

| Copie de Projet de base : co                                                                                                    |                                                                                      |                   |
|----------------------------------------------------------------------------------------------------|--------------------------------------------------------------------------------------|-------------------|
| Assigning template                                                                                                    |                                                                                      |                   |
| Description                                                                                                    | Program name                                                                         | Plan name         |
| AAA - data demo                                                                                                    |                                                                                      |                   |
| Division : 001 Division 001                                                                                                    |                                                                                      |                   |
| Classe : 001, 01 Division 001 - To                                                                                                    | us les employés                                                                      |                   |
|                                                                                                    |                                                                                      |                   |
|                                                                                                    |                                                                                      |                   |
|                                                                                                    |                                                                                      |                   |
|                                                                                                    |                                                                                      |                   |
|                                                                                                    |                                                                                      |                   |
|                                                                                                    |                                                                                      |                   |
|                                                                                                    |                                                                                      |                   |
| u valiable templates                                                                                                    |                                                                                      |                   |
| •                                                                                                    | Category                                                                             |                   |
| rogram name                                                                                                    | Category                                                                             | Delete assignment |
| rogram name<br>to 4 Manuvie AlphaPlus                                                                                                    | Standard program                                                                     | Delete assignment |
| rogram name<br>to 4 Manuvie AlphaPlus<br>to 9 Manuvie AlphaPlus                                                                                                    | Standard program<br>Standard program                                                 | Assign            |
| rogram name<br>to 4 Manuvie AlphaPlus<br>to 9 Manuvie AlphaPlus<br>IlphaPlus 10 / 24                                                                                                    | Standard program<br>Standard program<br>Intermediary program                         | Assign            |
| rogram name<br>to 4 Manuvie AlphaPlus<br>to 9 Manuvie AlphaPlus<br>JphaPlus 10 / 24<br>wantage 2@9 Plan                                                                                   | Standard program<br>Standard program<br>Intermediary program<br>Intermediary program | Assign            |
| rogram name<br>to 4 Manuvie AlphaPlus<br>to 9 Manuvie AlphaPlus<br>JphaPlus 10 / 24<br>wantage 2@9 Plan                                                                                   | Standard program<br>Standard program<br>Intermediary program                         | Assign            |
| Available templates<br>Yrogram name<br>2 to 4 Manuvie AlphaPlus<br>5 to 9 Manuvie AlphaPlus<br>AlphaPlus 10 / 24<br>Avantage 2@9 Plan<br>Basic Plan<br>Desjardins Sécurité Financière (1) | Standard program<br>Standard program<br>Intermediary program<br>Intermediary program | Assign            |

| By clicking on "Apply",   | Available templates                |                           |                                       |
|---------------------------|------------------------------------|---------------------------|---------------------------------------|
|                           | Program name                       | Category                  | <ul> <li>Delete assignment</li> </ul> |
| 🖌 🖌 Apply                 | 2 to 4 Manuvie AlphaPlus           | Standard program          | Assign                                |
| C-surance.ca will copy    | 5 to 9 Manuvie AlphaPlus           | Standard program          |                                       |
| the whole information of  | AlphaPlus 10 / 24                  | Intermediary program      | 🛄 Plan details                        |
| the assigned model(s) in  | Avantage 2@9 Plan                  | Intermediary program      | 🛄 New Plan                            |
| your project.             | Basic Plan                         | Intermediary program      |                                       |
| your project.             | Desjardins Sécurité Financière (1) | Standard program          |                                       |
|                           | Desjardins Sécurité Financière (2) | Standard program          | <b>•</b>                              |
| N.B.: The option 🛛 🖌 Appl | will be activated only             | once a model is assigned. |                                       |

|   | Active | Viewab | ) |                                                 | When you exit this option, your table of<br>benefits will be updated to include the various |
|---|--------|--------|---|-------------------------------------------------|---------------------------------------------------------------------------------------------|
|   | ◄      | ◄      |   | Plan Member- Life insurance                     | benefits that were part of your public model.                                               |
|   |        | ◄      |   | Plan Member -Accidental death and dismemberment | You can now to revise each of these benefits                                                |
|   |        | ◄      |   | Dependents - Life insurance                     | and adjust them according to more specific needs' for your customer.                        |
|   |        |        |   | Dependents - ADM                                | To facilitate your process, you can take                                                    |
|   |        | ◄      |   | Short term disability                           | advantage of the banks of benefits which will<br>enable you to replace a benefit by a model |
|   |        | ◄      |   | Long-term disability                            | more in line with the needs or, to modify the                                               |
| 1 |        |        |   |                                                 | various fields directly.                                                                    |

Sales Module and Project Management

 $\label{eq:I-1-8} I-1-8$  Chapter I-From creation to analysis

#### **Plan Consultation**

| Plan Consultation                                    | n                                                                                                    |         |                                                                                                    |                                                                                                    |                   |
|------------------------------------------------------|----------------------------------------------------------------------------------------------------|---------|----------------------------------------------------------------------------------------------------|----------------------------------------------------------------------------------------------------|-------------------|
| Ettel Plan details                                   | our plan selection, you can re<br>efore assigning the model.                                                                                                    | view th | ne details of each                                                                                                    | available plan by selecting                                                                                                    | the view option   |
| Group Plan Template                                  |                                                                                                    |         |                                                                                                    |                                                                                                    | ×                 |
| Plan template details                                | Promotional documentation                                                                                                    |         |                                                                                                    |                                                                                                    |                   |
|                                                      | Plan                                                                                                    |         |                                                                                                    | Item properties                                                                                                    |                   |
| French description                                   | Manuvie AlphaPlus 2 / 4                                                                                                    |         | French description                                                                                                    | Assurance vie de l'adhérent                                                                                                    |                   |
| English description                                  | 2 to 4 Manuvie AlphaPlus                                                                                                    |         | English description                                                                                                    | Policy holder Life insurance                                                                                                    |                   |
| Owner type                                           | Carrier                                                                                                    | -       | Benefit                                                                                                    | LIF                                                                                                    | -                 |
| Owner                                                | MDI                                                                                                    |         | Sub-benefit                                                                                                    | Not applicable                                                                                                    | -                 |
| C-surrance category                                  | Standard program                                                                                                    | -       | Plan library #                                                                                                    | AlphaPlus - Salaire x 2 - 2/4                                                                                                    | <u>→</u> [ [ ]    |
| Viewable                                             | Public                                                                                                    | -       | C-surrance category                                                                                                    | Base plan                                                                                                    |                   |
|                                                      | Regime item                                                                                                    |         | Plan summary                                                                                                    |                                                                                                    |                   |
| Benefit Sub bene<br>LIF Not applic<br>ADD Not applic | Policy holder Life insurance           cable         Employee's accidental deational information           cable         Life insurance of dependa able           sable         Short term disability           cable         Long-term disability | e       | Plan name<br>Coverage<br>Minimum coverage<br>Non evidence maximum<br>Overall maximum<br>Benefit rounded<br>Eligibility period<br>Premiums waiver<br>Reduction<br>Terminaison<br>retirement | : AlphaPlus - Salai<br>: 2 × earnings<br>: 25000\$<br>n : 25000\$<br>: 1000000\$<br>: to the following \$<br>: 3 month<br>: 121 days<br>: From 50% at 65 y<br>: At 70 years old o | 1000<br>rears old |
| You will then have<br>button                         | e access to the list of each<br>AlphaPlus - Salaire x 2 - 2/4                                                                                                    | individ |                                                                                                    | icking on the selected be<br>on the right)                                                                                                    | nefits, or on the |
| for the lists of para                                | medical, hospitalization, othe                                                                                                    | er expe | nses, details of %                                                                                                    | assigned for the DMA, etc                                                                                                    | 2                 |
| You can also cons<br>Promotional document            | ult the carrier's promotional b<br>tation                                                                                                    | ooklet  | by selecting the "                                                                                                    | documentation" TAB.                                                                                                    |                   |
| Plan                                                 |                                                                                                    |         |                                                                                                    |                                                                                                    |                   |
|                                                      |                                                                                                    |         |                                                                                                    |                                                                                                    |                   |

## Replacement of a benefit

| olicy holder life insurance - Request for Proposal : Copie de Projet de base : complet - AAA - data den | no - Gr 💌 |
|----------------------------------------------------------------------------------------------------|-----------|
| 🖓 🚽 🗸 🛠 🚓 🐚 🐚 🐂 🐘 📲                                                                                     | 💩 🤣       |
| Wvision(s) / Class(es) AAA - data demo                                                                  | -         |
| Entry date 2006/02/28 Plan name SSQ - Salaire x 1 State                                                 |           |
| Effective date 2006/02/24 Reason Contract emission 👻 User Richard Sirois                                | -         |
| overage                                                                                                 |           |
| Fixed amount Rounded Benefits                                                                           |           |
| or multiple of salary 1 C Exact amount                                                                  |           |
| Minimum of insurance \$10,000,00 C To nearest \$1000                                                    |           |
| Maximum without evidence \$45,000.00 C At nearest 500\$                                                 |           |
| Maximum with evidence \$100,000.00                                                                      |           |
| Enrollment - waiting period (mth) 3                                                                     |           |
| Waiver of Premiums (days) 121 Non-waived 🔽                                                              |           |
| Reduction formula From 50% at 65 years old                                                              | -         |
| Expiry formula At 70 years old or at retirement                                                         | -         |
| atos<br>Rates \$ 0.185                                                                                  |           |
| Unit \$ \$1,000.00                                                                                      |           |
| Notes                                                                                                   |           |
| GARANTIES DE BASE                                                                                       |           |
| Caractéristiques :                                                                                      |           |
| VERSEMENT ANTICIPÉ DI CAPITAL DÉCÈS                                                                     |           |

To replace a benefit by another, from the bank of benefits, you first need to access the button "Bank of benefits".

**Sales Module and Project Management** 

A similar screen will pop up, with a title of "**Bank of plans**" and have the description of "Location" instead of "Division/Class" to make it distinctive from the current benefit screen. Furthermore, a new "**Import from bank**" button will be available.

| Location 100005                  |                      |                      |       |                |   |
|----------------------------------|----------------------|----------------------|-------|----------------|---|
| Entry date 2005/02               | 23 Plan name         | Gabart/TemplateMd    | State |                |   |
| Effective date                   | Reston               | Contract emission    | User  | Richard Sirois | _ |
| Coverage                         |                      |                      |       |                |   |
| Fixed amount                     | \$25,000             |                      |       |                |   |
| or multiple of salary            |                      | C Exact amount       |       |                |   |
| Minimum of insurance             | \$25,000             |                      |       |                |   |
| Maximum without evidence         | \$100,000            | 00 C At nearest 5005 |       |                |   |
| Maximum with evidence            | \$500.000            |                      |       |                |   |
| Enrolment - wrating period (mth) | 1                    |                      |       |                |   |
| Waiver of Preniums (days)        |                      | valved 17            |       |                |   |
| Reduction formula                | Fron 50% at 65 y     |                      | _     |                | * |
| Expiry formula                   | At 70 years old o    | r al retreners       | _     |                | 1 |
| Rates                            |                      |                      |       |                |   |
| Rates \$                         |                      |                      |       |                |   |
| Units                            |                      |                      |       |                |   |
| Notes                            |                      |                      |       |                |   |
| Le barène des garanties collecti | and shared and state |                      |       |                |   |

By clicking on the current "**Location**" description or the button on the far right , you will access the complete list of the available benefits in the bank.

You select the benefit that best fit the needs and transfer information in your project by clicking on

the "**Import from bank**" button on the top of the screen.

| 2 | ) X ⇔ ⇒   | 🐚 🕒 🐂 📲 | <b>h ü</b> t 📑                 | 💩 🤣 |
|---|-----------|---------|--------------------------------|-----|
|   | 10000\$   |         |                                | -   |
|   | MDIVIE1   |         | 10000\$                        |     |
|   | CSR89VIE9 |         | 2 × LE SALAIRE                 |     |
|   | MDIVIE6   |         | 200000\$ fixe                  |     |
|   | MDIVIE107 |         | AlphaPlus - Salaire x 2 - 2/4  |     |
|   | MDIVIE106 |         | AlphaPlus - Salaire x 2 - 5/9  |     |
|   | MDIVIE108 |         | AlphaPlus - Salaire x 2 -10/24 |     |
|   | MDIVIE119 |         | Alphaplus New                  |     |
|   | MDIVIE56  |         | Avantage 2@9                   |     |
|   | MDIVIE149 |         | Avantage 2@9                   |     |
| ~ | CSR88VIE1 |         | CSR88VIE1                      |     |

### **Micro adjustments**

You can now put the final touch by carrying out the micro adjustments which are essential.

#### Input the List of employees

Only one step remains before you are able to electronically share the RFP information with your carriers: "Input the list of the employees"

| 📴 Company - (CSR88CLI41) AAA - data demo |                        |              |          |             |       |              |  |  |  |  |  |
|------------------------------------------|------------------------|--------------|----------|-------------|-------|--------------|--|--|--|--|--|
| Management                               | 🚧 Employee file        | Search field |          | Search valu | e     |              |  |  |  |  |  |
| Listings                                 | 979 · ·                |              | <b>_</b> |             |       |              |  |  |  |  |  |
| 🙇 List - project                         |                        | Extended set | earch    | O Exact se  | earch |              |  |  |  |  |  |
| List - Employee                          | ے 🐿 🖻 🖾 🕒 ک            |              |          |             |       |              |  |  |  |  |  |
| 🔊 List - project analysis                | Employee # 🛃 Last Name | First Name   | Division | Class       | SIN   | Company Name |  |  |  |  |  |
| 🔊 List - consultant                      | AT                     |              |          |             |       |              |  |  |  |  |  |

### Inputting the list of the employees

The easiest way to input a list of employee into *C-surance.ca* is by importing them from an Excel files

To do so, *C-surance.ca* provides 4 specific "Excel templates" to assist you in formatting the few or extensive Excel information that you could have on hand. These templates can be selected and imported onto your personal hard drive by clicking on

the button and then selecting the needed template.

Using these templates, you can import any or all the information that you have electronically available:

- > 2 of these templates are in French
- > and 2 in English

For each language, one is designed for basic project data input while the complete allows for up to 200 different fields of information to be inputted.

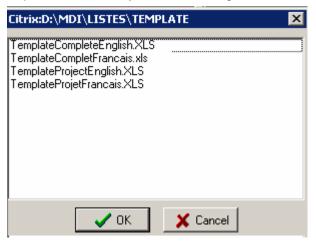

For the purpose of this training session, let us use the PROJECT template.

Once imported, the system will display where the file is located on your computer as well as its name.

1. Using your Windows Explorer, find and Open the Excel file to carry out the relevant tasks.

2. Save this file immediately under a sponsor relevant name to facilitate the subsequent importation of the file.

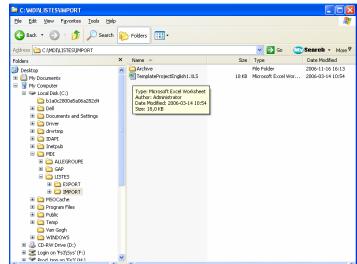

| 🛚 Microso  | Microsoft Excel - TemplateProjectEnglish1.XLS |                     |                           |                  |                 |                   |           |            |                 |                     |            |                |  |
|------------|-----------------------------------------------|---------------------|---------------------------|------------------|-----------------|-------------------|-----------|------------|-----------------|---------------------|------------|----------------|--|
| : 🛃 Eile 🛛 | dit <u>V</u> iew <u>I</u> ns                  | ert F <u>o</u> rmat | <u>T</u> ools <u>D</u> at | a <u>W</u> indow | <u>H</u> elp A  | do <u>b</u> e PDF |           |            |                 |                     | Type a qu  | uestion for he |  |
| i 🗅 💕 🖬    | 666                                           | 🛕 i 🦈 🛍             | 🔏 🖬 🕻                     | L - 🛷   🗉        | ) - (2 -        | 😣 Σ 🗕 Ž           | ↓ X↓   🛍  | 🦚 100% 🔹 🌘 |                 |                     |            |                |  |
|            | 🛛 🗣 🖄                                         |                     | H () Y                    | Reply with 9     | <u>C</u> hanges | End Review        | ÷         |            |                 |                     |            |                |  |
| Previo     | Is Comment                                    | rial                | <b>v</b> 10               | • B I            | Ū∣≣             |                   | \$ %      | €.0 .00 €  | <b>≓∣⊞ - </b> ≾ | <u>&gt; - A</u> - 📮 |            |                |  |
| A8         | -                                             | fx .                |                           |                  |                 |                   |           |            |                 |                     |            |                |  |
| A          | В                                             | C                   | D                         | E                | F               | G                 | Н         |            | J               | K                   | L          | M              |  |
| 1 Name     | First nam                                     | e Birth date        | Salary                    | Ins status       | Gender          | Job status        | Job title | Employee # | SIN             | Certificate #       | Division # | Class #        |  |
| 2          |                                               |                     |                           |                  |                 |                   |           |            |                 |                     |            |                |  |

3. You can either use the template to create the data or Import your own Excel data in the template using Cut and Paste or any advanced Excel tools that you are familiar with.

Be sure to abide by the format or input criteria defined in the *C-surance.ca* Excel template. This information is clearly documented in the file provided by *MDI*.

|    | D                             | E      |       | F                      | G | Н  |
|----|-------------------------------|--------|-------|------------------------|---|----|
| Sa | lary                          | Ins s  | tatus | "I" for Ir             |   |    |
|    | Warnin<br>Title mu<br>be chan | st not |       | "C" for C              |   | al |
|    |                               |        |       | "F" for F<br>"R" for F | - |    |
|    |                               |        |       |                        |   |    |

For each relevant field, a contextual documentation

is available on the title field, while your input fields are formatted accordingly.

Your file can thus be transmitted to the sponsor who will input properly their information.

| Name      | First name | Birth date 🗋 | Salary    | Ins status | Gender | Job status | Division # | Class # |
|-----------|------------|--------------|-----------|------------|--------|------------|------------|---------|
| Montagne  | Richard    | 1970-03-30   | 66,544,00 | C          | M      | 1          | 1          | 1       |
| Montagne  | Claude     | 1970-03-30   | 66,544,00 | С          | M      | 1          | 1          | 1       |
| Tendresse | Sylvain    | 1930-06-26   | 23,443,00 | F          | M      | 2          | 1          | 1       |
| Frank     | André      | 1956-08-03   | 35,444,00 | 1          | M      | 2          | 1          | 1       |

### A good data input will ensure an optimization of the next steps.

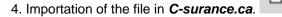

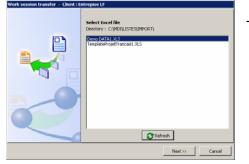

To do so, you need to:

- select the file which you safeguarded under a distinct sponsor name;
- Click on Next>>

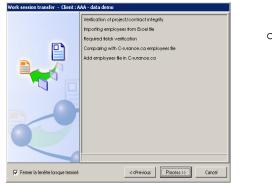

| Select |  |
|--------|--|
|--------|--|

The system will carry out the automatic process and will display the result at each stage of the process.

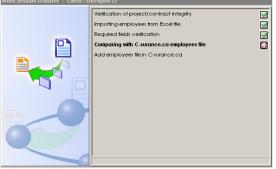

5. The end result: the integral transfer of your information in *C-surance.ca*.

| 🏘 Employ     | ee file         | Search field     | -          | Search valu |                           |                                    |
|--------------|-----------------|------------------|------------|-------------|---------------------------|------------------------------------|
|              |                 | Extended s       | earch      | O Exactis   | earch                     |                                    |
| 🖻 🖸 🗎        | 💩   🥅 🖎 🗈       |                  |            |             |                           |                                    |
| Employee # 🏅 | Last Name       | First Name       | Division   | Class       | SIN                       | Company Name                       |
| 338          | Pierre          | Serge            | 001        | 01          | 444 444 444               | AAA - data demo                    |
| 337          | Montagne        | Richard          | 001        | 01          | 888 888                   | AAA - data demo                    |
| 337          | Montagne        | Claude           | 001        | 01          | 777 777 777               | AAA - data demo                    |
|              |                 |                  |            |             |                           |                                    |
| 336          | Denis           | Claude           | 001        | 01          | 333 333 333               | AAA - data demo                    |
| 336<br>335   | Denis<br>Latour | Claude<br>Claude | 001<br>001 | 01<br>01    | 333 333 333<br>222 222 22 | AAA - data demo<br>AAA - data demo |
|              |                 |                  |            |             |                           |                                    |

You can access individual information of each employee by double-clicking on the selected employee.

The import module adds to your data base by applying default values to related fields of information that were left blank. For instance, the individual benefit status will inherit from the member general status while each benefit will be automatically activated as eligible. It is then of your responsibility to revise the exceptions and adjust your information adequately. You must make sure to fill the red fields as they will impact the calculation or processes. The yellow fields are recommended datas.

| 迳 Employee fi  | ile (CSR88E    | MP292) - AAA - data  | a demo ·  | - Pierr          | e, Ser   | ge       |      |        |              |         |       |           |            |          |            |            | _ [   |     |
|----------------|----------------|----------------------|-----------|------------------|----------|----------|------|--------|--------------|---------|-------|-----------|------------|----------|------------|------------|-------|-----|
| Last Name      | Pierre         |                      | Certi     | ficate #         |          |          |      |        |              |         | Add   | ress      |            |          |            |            |       |     |
| First Name     | Serge          |                      | Empl      | oyee #           |          | 3        | 38   |        |              |         | City  |           |            |          |            |            |       |     |
| Birth date     | 1949/05/       | 30 🔻                 | Depa      | artment          | #        |          |      |        |              |         | Prov  | /ince     | QC         | <b>-</b> | Posta      | l code     |       |     |
| Hiring date    | 2002/03/       | 01 🔻                 | SIN       |                  |          | 4        | 44 4 | 444 44 | 4            |         | Teli  | (res/bus) | $\bigcirc$ | -        |            | $\bigcirc$ | -     |     |
| Gender         | м 🔻            |                      | Insur     | ance s           | tatus    | 1        |      | -      |              |         | Fax   |           | $\bigcirc$ | -        |            |            |       |     |
| WSIB coverage  | •              |                      | Hold-     | -back f          | actor    |          | 1    |        |              |         | E-m   | ail       |            |          |            |            |       |     |
| Language       | F 🔻            |                      | Abo       | riginal <u>c</u> | roup     | Г        |      | _      |              |         | Job   | title     | livre      | ur       |            |            |       |     |
| Plan Details   | pouse   Child  | aren Beneficiaries N | otes   In | formati          | on (oth  | ner)     |      |        |              |         |       |           |            |          |            |            |       |     |
|                |                | mations              |           | Ben              | Adm      | Staf     | tus  | lvider | ices         | Grandfa | ather | Flexible  |            | Mu       | lt / units | s          | State | 1   |
| < ▷ + -        | •              | m                    |           | LIF              |          | Υ        | -    | 0      | -            |         |       |           |            |          |            |            | -     |     |
| Change #       | 290            | System message       | Œ         | ADD              | ন        | Y        | ┓    | 0      | -            |         |       |           |            |          |            |            | -     | i   |
| State          | Current        |                      |           | DEP              |          | I.       | ᅱ    |        | _            |         |       |           |            |          |            |            | -     | 1   |
| ŕ              | 2006/07/14     |                      |           | STD              |          | Y        | 뒥    | 0      | $\mathbf{T}$ |         |       |           |            |          |            |            | -     | 1   |
|                | 2006/07/14     |                      |           | LTD              | <b>v</b> | Y        | 뒥    | 0      | 뒥            |         |       |           |            |          |            |            | -     | 1   |
| User           | Richard Sirois |                      |           | EHC              | •<br>•   | ÷        | 긤    |        | _            |         |       |           |            |          |            |            |       | -   |
| Reason         | Admissibility  | y change             | -         |                  | · · ·    | <u> </u> | 4    |        |              |         |       |           |            |          |            |            | -     | 4   |
| Division       | 001, Divisio   | n 001                | -         | PD               |          | I        | 긔    |        |              |         |       |           |            |          |            |            | -     | 4   |
| Class          | 01, Tous le:   | s employés           | •         | EC               |          | <br>     | 긔    |        |              |         |       |           |            |          |            |            | -     | 4   |
|                |                |                      |           | DC               |          | 1        | 긕    |        |              |         |       |           |            |          |            |            | -     | 1   |
| Job status     | Active         |                      | -         | OLM              |          | Y        | _    |        | _            |         |       |           |            |          |            |            | -     | l I |
| Insured salary | \$5            | 5,432.00             |           |                  |          |          |      |        |              |         |       |           |            |          |            |            |       |     |
| Real salary    |                |                      |           |                  |          |          |      |        |              |         |       |           |            |          |            |            |       |     |
| Smoker         | N 🔻            |                      |           |                  |          |          |      |        |              |         |       |           |            |          |            |            |       |     |

Your RFP work is now complete. You are thus ready to share your work with the preferred carriers that will be invited to quote on the risk.

## Reviewing your work

To review the extent of your work, may we suggest that you ask for a printout of your RFP. This printout will be the reflection of what will be transmitted to the carriers. To do so, simply select the **Print** button

available in the "Lists of projects" main screen. You will be able to select the relevant elements.

| 迳 Company - (CSR88CLI41) AAA | - data demo     |                    |                 |            |                                       |                                                              |
|------------------------------|-----------------|--------------------|-----------------|------------|---------------------------------------|--------------------------------------------------------------|
| Management                   | Group Plan re   | quest for proposal | Search field    | Search     | value                                 |                                                              |
| Listings                     | records         | question proposal  |                 | •          |                                       | <ul> <li>Current project</li> <li>Project history</li> </ul> |
| 🙇 List - project             |                 |                    | Extended search |            | ict search                            | C Project history                                            |
| List - Employee              | _ 🗠 🏦  📇 🕹 ।    | Same Project copy  |                 | listory    |                                       |                                                              |
| 🙇 🛛 List - project analysis  | Company Name    | A↓<br>Carrier name |                 | Proposal # | Proposal title                        | A                                                            |
| 🔊 List - consultant          |                 |                    |                 |            |                                       |                                                              |
| 🙇 🛛 List - Renewal analysis  | AAA - data demo | Great-West         |                 | CSR88ASC1  | <ul> <li>Copie de Projet c</li> </ul> | le base : complet                                            |
| <b>D</b> ,,                  | AAA - data demo | La Capitale        |                 | CSR88ASC1  | Copie de Projet d                     | le base : complet                                            |
|                              | AAA - data demo | Basic project      |                 | CSR88ASC1  | Copie de Projet d                     | le base : complet                                            |
|                              | AAA - data demo | Basic project      |                 | CSR88ASC1  | Projet de base :                      | complet                                                      |

# Step 3 Transmit the RFP to the carriers:

The sharing with the partnering carriers activities are carried out from the *C-surance.ca* control panel.

| Overview                              |           | Properties               |
|---------------------------------------|-----------|--------------------------|
| O Open                                | <u>14</u> | <u> </u>                 |
| O Waiting Response                    | <u>35</u> |                          |
| Sold                                  | 1         | Base Project:            |
| O Not sold                            | <u>5</u>  | Basic project - complete |
| <ul> <li>Total of Projects</li> </ul> | <u>61</u> |                          |

### Create a copy

≻

The transmission process is very strait forward:

- 1. Generate a copy of the project for each targeted carrier:
  - click on the button;
  - select the carrier then the desired representative;

| Copy Creation                                 | X        | Copy Creation                  | Þ                            | 1 |
|-----------------------------------------------|----------|--------------------------------|------------------------------|---|
| Select Company                                |          | Select Company                 |                              |   |
| AIG Vie du Canada                             | •        | Standard Life                  | •                            |   |
| Métropolitaine<br>RBC Assurances<br>55Q - Vie | <b>A</b> | Available Branch offices       |                              |   |
| SQ - vie<br>elf-Insured                       |          | Standard Life                  | Micheline Dubois             |   |
| Standard Life                                 |          | Standard Life                  | Anna Pucella                 |   |
| Sun Life du Canada                            |          | Standard Life                  | Martin Bédard                |   |
| Survivance<br>Union Vie                       |          | Standard Life                  | Diane Noël                   |   |
| Union vie                                     |          | Standard Life                  | Martine Brideur              |   |
|                                               |          | Standard Life<br>Standard Life | Ian Keith                    |   |
|                                               |          | Standard Life                  | Talya Barnes<br>Karine Foley |   |
|                                               |          | Standard Life                  | Ronald Brassard              |   |
|                                               |          | Juliudi d Life                 | Kundiu bi assai u            |   |
|                                               |          |                                |                              |   |
|                                               |          |                                |                              |   |
|                                               |          |                                |                              |   |
|                                               |          |                                |                              |   |
|                                               |          |                                |                              |   |
|                                               |          |                                |                              |   |
|                                               |          | ,                              |                              |   |
| OK                                            | Cancel   |                                | OK Cancel                    |   |
| - OK                                          |          |                                |                              |   |

> let the system make a distinct copy for this recipient;

| Copying Project |   |  |
|-----------------|---|--|
|                 | Ì |  |

The logic of this copy is obvious. The operator is now in position of:

- > personalizing the information before transmission;
- process individually each received answer;
- > easily and automatically analyse and compare the various offers.

Sales Module and Project Management

## III – 1 - 15

CHAPTER I – FROM CREATION TO ANALYSIS

The control panel will ensure the management of each stage of copy.

| L C-SURANCE - Citrix ICA Client                                                                                                    |                                                                                                    |                                                                                                    |
|----------------------------------------------------------------------------------------------------|----------------------------------------------------------------------------------------------------|----------------------------------------------------------------------------------------------------|
| Files Tools Settings Help                                                                                                    |                                                                                                    |                                                                                                    |
| 🗠   🍋   📭 🖷 🖷   🏷 🛍   🖂   🔦                                                                                                    |                                                                                                    |                                                                                                    |
| 迳 Project Manager                                                                                                    |                                                                                                    |                                                                                                    |
| Searching                                                                                                    | Files Overview Project Distribution                                                                                                    |                                                                                                    |
|                                                                                                    | File: PCS/Basic project : Complete                                                                                                    | Status: Waiting Res                                                                                                    |
| Display Public files                                                                                                    | Overview                                                                                                    | Properties                                                                                                    |
| Company<br>Entreprise L& J<br>Entreprise Louise et Jean<br>Entreprise MCR<br>Entreprise MCR<br>Entreprise MCR<br>Entreprise MS                                                                                                    | Open         14           Owating Response         35           Sold         7           Not sold         5           Total of Projects         51 | D 🔁 🎨 📧 🛤<br>Base Project:<br>Basic project : Complete                                                                         |
| Entreprise Machine à\$ Inc<br>Entreprise Paques<br>Entreprise Paques<br>Entreprise RCASQ<br>Entreprise RL - Ex-Norb<br>Entreprise pd<br>Entreprise pt<br>EriseCA<br>Expat ETFS<br>Isabelle<br>JAY"<br>JDB<br>MEL Inc<br>New EXPAT Inc<br>PCS | Base Project Copy: Basic project : Compl Financière                                                                                                | py for Underwriter<br>t, Great-West Melissa Boisvert<br>Manuvie, Financière Manuvie<br>Test Assureur, Demo Test Richard Sirois |

#### Transmission of the projects

You can now transmit to each recipient, their own projects copy

the freedom to add a personalized message or modifying certain conditions of the project according to particular agreements.

Once again, C-surance.ca will automatically keep track of each one of these activities.

All the project copies are now automatically accessible via the "List of projects" as well as through the "Analysis" module".

| 迳 Company - (CSR88CLI41) AAA -                                         |                                     |                                |                               |            |                                                                    |                                                              |
|------------------------------------------------------------------------|-------------------------------------|--------------------------------|-------------------------------|------------|--------------------------------------------------------------------|--------------------------------------------------------------|
| Management<br>Listings                                                 | Group Plan request for records      | or proposal                    | Search field  Extended search | Search     | value<br>ct search                                                 | <ul> <li>Current project</li> <li>Project history</li> </ul> |
| List - project     List - Employee                                     | ©∐ <b>2</b>   <b>2</b>   <b>3</b> ≈ | Base project<br>Project copy   | ~                             | listory    | u search                                                           |                                                              |
| <ul> <li>List - project analysis</li> <li>List - consultant</li> </ul> | Company Name 👌                      | Carrier name                   |                               | Proposal # | Proposal title                                                     | 4                                                            |
| 🙇 List - Renewal analysis                                              | AAA - data demo<br>AAA - data demo  | Great-West<br>La Capitale      |                               |            | <ul> <li>Copie de Projet de</li> <li>Copie de Projet de</li> </ul> | · · · · ·                                                    |
|                                                                        | AAA - data demo<br>AAA - data demo  | Basic project<br>Basic project |                               |            | ·Copie de Projet de<br>·Projet de base : c                         |                                                              |
|                                                                        | AAA - data demo                     | Basic project                  |                               | CSR88ASC2  | Projet de base : n                                                 | ouveau                                                       |

# Stage 4 Collecting responses and analysis:

Since each carrier has is own personalised version of your RFP, it will become very simple and efficient to update them according to the actual offer received. After having updated the information, each following stage will be carried out automatically with a minimum of human intervention.

To input the various offers, several options are offered to you:

- > via the "list of projects" module;
- > via the "Analysis" module

In both cases, you will have the same access to the individual projects for each carrier and you will be able to update information.

| Company - (CSR88CLI41) AAA -                                | data demo           |                 |                |
|-------------------------------------------------------------|---------------------|-----------------|----------------|
| Management<br>Listings                                      | 🙀 Proposal analysis | Search field    | Search value   |
| <ul> <li>List - project</li> <li>List - Employee</li> </ul> | o 🖌 👌 💩             | Extended search | C Exact search |
| 🔊 List - project analysis                                   | Analysis Nbr        | Company Nbr     | Analysis name  |
|                                                             | CSR88ANA35          | CSR88CLI41      | pour demo      |

### **Projects analysis Module**

When using the **Projects analysis Module** option, you must first create a new analysis by clicking on the "**New**" button

| alysis identificat                              | ion                         |   |                       |            |               |           |                                                      |           |      |
|-------------------------------------------------|-----------------------------|---|-----------------------|------------|---------------|-----------|------------------------------------------------------|-----------|------|
| nalysis #                                       | CSR88ANA60                  |   |                       |            |               |           | Check list                                           |           |      |
| reation date                                    | 2006/10/25                  |   |                       |            |               |           | <ul> <li>Rate import</li> <li>Rate export</li> </ul> |           |      |
| ompany                                          | PCS                         |   |                       |            |               |           | <ul> <li>Rate export</li> <li>Hypothetica</li> </ul> |           |      |
| nalysis name                                    | demo                        |   |                       | 😭 😭 🔝      | sis options   |           | Volume calc                                          |           |      |
| onfiguration                                    | Simple analysis             |   | -                     | 🖌 🧹 Analys | sis configura | ation     | Information                                          | analysis  |      |
| Project                                         |                             |   | Assurer               | Printing   | Analysed      | Sold      | Estimated premiu                                     | m Notes   | T    |
| Basic project : C                               | Complete                    |   | (Basic project)       | 7          |               |           | 89.9                                                 | 1         |      |
| Copie de Basic (                                | project : Complete          |   | (Basic project)       |            |               |           | 37.5                                                 | 5         |      |
| Copie de Basic (                                | project : Complete          |   | (Basic project)       | <b>v</b>   |               |           | 145.2                                                | :6        |      |
| Copie de Basic (                                | and a star of a second star |   | ZD - sie wurdte sta   |            |               |           |                                                      |           |      |
|                                                 | project : Complete          |   | (Basic project)       |            |               |           |                                                      | 0         |      |
| P Analysis mana                                 |                             | 2 | (Basic project)       |            | Comparativ    |           |                                                      | n history |      |
| P Analysis mana                                 | nger                        |   |                       |            |               | ve analys | sis 💾 Clair                                          | _         |      |
| P Analysis mana<br>Link project<br>Unlink proje | iger<br>to analysis         | - | Open selected project |            | Comparativ    | ve analys | sis 💾 Clair<br>B Rati                                | n history | e co |

**Sales Module and Project Management** 

III – 1 - 17 Chapter I – From Creation to Analysis

#### Associating one project to an analysis

In this new screen, you need to give a name to your analysis and then associate projects to it Link project to analysis. Before your project associations, you will notice that few options of activities are available. The *C-surance.ca* service ensures a contextual management and offers only available options in order to prevent you from investing time and energies to irrelevant options until pertinent information are available.

The list of all the available projects is presented to you. You can select all the needed projects by keeping

| roject list    |                   |               |      |          |                          | × |                | trl key                                |                  |
|----------------|-------------------|---------------|------|----------|--------------------------|---|----------------|----------------------------------------|------------------|
| # Contrat      | Nom entreprise    | Assureur      | Type | # Police | Titre projet             |   | while          | clicking                               | a or             |
| CSR88ASC2      | 11AAA - data demo | Basic project | Ρ    |          | Projet de base : nouveau |   | the<br>project | sel<br>ts or, us<br><u>A</u> ll<br>all | lected<br>se the |
| y <u>T</u> ous |                   |               |      |          | OK Annuler               |   |                |                                        |                  |

Following your selection, the selected projects will be assigned to your analysis and you will be able to carry out (sequentially) the various useful activities.

|                                                                                | 迳 Proposal anal                                                                                    | ysis                      |          |                                                       |               |              |               |                                                                                                    | _              |        |  |
|--------------------------------------------------------------------------------|----------------------------------------------------------------------------------------------------|---------------------------|----------|-------------------------------------------------------|---------------|--------------|---------------|----------------------------------------------------------------------------------------------------|----------------|--------|--|
| 🗛 Link project to analysis                                                     | Analysis manager                                                                                   | ent Documentatio          | n]       |                                                       |               |              |               |                                                                                                    |                |        |  |
| Unlink project to analysis                                                     | Analysis identificati<br>Analysis #                                                                | on<br>CSR88ANA60          |          |                                                       |               |              |               | Check list                                                                                          |                |        |  |
| <ul> <li>Move project up one box</li> <li>Move project down one box</li> </ul> | Creation date<br>Company<br>Analysis name                                                          | 2006/10/25<br>PCS<br>demo |          |                                                       | 😭 Analys      | is options   |               | <ul> <li>Rate import</li> <li>Rate export</li> <li>Hypothetical c</li> <li>Volume calcul</li> </ul> |                |        |  |
| 🙆 Open selected project                                                        | Configuration                                                                                      | Simple analysis           |          | •                                                     | 🖌 🗸 Analys    | is configura | tion          | <ul> <li>Information an</li> </ul>                                                                  | alysis         |        |  |
| Hypothesis calculation                                                         | Project                                                                                            |                           |          | Assurer                                               | Printing      | Analysed     | Sold Es       | stimated premium                                                                                    | Notes          |        |  |
| Insurance rate chart                                                           | Basic project : Complete<br>Copie de Basic project : Complete<br>Copie de Basic project : Complete |                           |          | (Basic project)<br>(Basic project)<br>(Basic project) | <u>ৎ</u><br>হ | <u>र</u>     |               | 89.91<br>37.55<br>145.26                                                                            |                |        |  |
| A Information analysis                                                         | Copie de Basic p                                                                                   |                           |          | (Basic project)                                       |               |              |               | 0                                                                                                   |                |        |  |
|                                                                                | RFP Analysis mana                                                                                  | ger                       |          |                                                       |               |              |               |                                                                                                    |                | Ŧ      |  |
|                                                                                | Link project                                                                                       | to analysis               | 2        | Open selected project                                 | A             | Comparativ   | /e analysis   | 💾 Claim I                                                                                           | history        |        |  |
|                                                                                | 📕 Unlink proje                                                                                     | ct to analysis            |          | Hypothesis calculation                                |               | Monthly rej  | port          | <br>Rating                                                                                          | history        |        |  |
|                                                                                | 🛉 Move project                                                                                     | : up one box              |          | Insurance rate chart                                  | <b>B</b>      | Pay period   | report        | 💾 Month                                                                                             | ly comparativ  | e cost |  |
|                                                                                | 🖞 Move project                                                                                     | down one box              | <u>A</u> | Information analysis                                  | 4             | Employee     | summary       | 💾 Period                                                                                            | comparative    | cost   |  |
|                                                                                |                                                                                                    |                           | _        |                                                       | 4             | Summary      | of tax expen: | ises 🖺 Compa                                                                                        | arative tax ex | penses |  |

## **Opening a selected project**

| Group Plan Pro      | ject - PCS -  - Basic project : Complete               |                                        |          |  |
|---------------------|--------------------------------------------------------|----------------------------------------|----------|--|
| Informations Propo  | osal info   Cont'd (1)   Cont'd (2)   Benefits   Notes | Documentation Documentation (anglais)  |          |  |
| Basic information   |                                                        | Project request printing configuration |          |  |
| Project type        | Basic project                                          | Include rating history since :         | -        |  |
| Company             | PCS                                                    | Include experience history since :     | <b>-</b> |  |
| Proposal name       | Basic project : Complete                               |                                        |          |  |
| Proposal date       | 2006/10/25 🚽                                           | Statistics                             | •        |  |
| Date required       | 2006/10/25                                             | Age average Total employees            | 52       |  |
| Effective date      | 2006/10/25                                             | Total disabled                         | 1        |  |
| Structure type      | Division/Class 🗸                                       |                                        | ·        |  |
| Production languag  |                                                        |                                        |          |  |
| Current Plan Temple |                                                        |                                        |          |  |
| Project option      |                                                        |                                        | •        |  |

Open selected project gives a direct access to all the project details. You can use this short cut to update the project based on the carriers offer. Benefits details as well as rates can be updated easily and efficiently. Notice that on the general information page, you can access statistics on your project.

To trigger theses calculation, you simply need to click on the arrow on the right of the field Statistics

Under the "Benefit" TAB, you will be able to access each individual benefit to input rates, the rating units as well as make any benefit adjustment that are required. Obviously the operator can choose which details are relevant to is own offering.

| (        |                         |                                                    | Policy holder life insurance - Request for Proposal : Projet de base : complet - AAA - data demo -                                                                                                    | ×   |
|----------|-------------------------|----------------------------------------------------|----------------------------------------------------------------------------------------------------|-----|
| Informa  | tions                   | Proposal info Cont'd (1) Cont'd (2) Benefits Notes | 👸 🗸 🗸 🗇 🐚 🐚 🦄 🖓 📲                                                                                                    | 💩 🧇 |
| Active V | /iewab                  |                                                    | Division (c) / Class (cs) AAA - data demo                                                                                                    | -   |
| ◄        | ◄                       | Plan Member- Life insurance                        | Entry date         2006/03/07         Plan name         AlphaPlus - Salaire x 2 -10/24         State           Effective date         2005/02/24         Reason         Contract emission         User         Richard Sirois                                                                                                    |     |
| V        | $\overline{\mathbf{v}}$ | Plan Member -Accidental death and dismemberment    | Coverage Fixed amount Rounded Benefits                                                                                                    |     |
| ◄        | ◄                       | Dependents - Life insurance                        | or multiple of salary 2 C Exact amount<br>C To next \$1000                                                                                                    |     |
|          | Γ                       | Dependents - ADM                                   | Minimum of insurance         \$25,000.00         C To nearest \$1000           Maximum without evidence         \$125,000.00         C At nearest \$00\$                                                                                                    |     |
| ◄        | ◄                       | Short term disability                              | Maximum with evidence         \$1,000,000.00           Enrollment - waiting period (mth)         3                                                                                                    |     |
| ◄        | ◄                       | Long-term disability                               | Waiver of Premiums (days)         121         Non-waived         Image: Comparison of the second second se | -   |
| Γ        |                         | Dptional long-term disability                      | Expiry formula At 70 years old or at retirement                                                                                                    | •   |
| ▼        | <b>V</b>                | Extended health Care                               | Rates         0.195           Unit \$         \$1,000.00                                                                                                    |     |
|          |                         |                                                    | Notes                                                                                                    |     |

Once this simplified task is completed you will simply need to click and command the various reports and analysis based on your own specifications.

#### Hypothesis calculation

Hypothesis calculation

This automatic process will check for each employee eligibility to the various benefits as well as prepare for invoicing calculation. This option can be called as often as needed. Pay ATTENTION to the prompted option: "Consider evidence of eligibility, minimums and maximums limits", as checking this item will have a direct impact on calculation result and volume.

#### **Sales Module and Project Management**

 Cost calculation
 Image: Cost calculate as per selected project

 Image: Calculate all projects
 Image: Consider evidence of eligibility, minimums and maximums limits

 Image: OK
 Cancel

III – 1 - 19 Chapter I – From creation to analysis

rate

а

Any rate, reduction and termination formulas or eligibility changes will necessitate the calculation request in order to insure proper results.

This same option will be carried out automatically in the "Insurance rate Chart"

Insurance rate chart

module after you will have made rating changes.

#### "Insurance rate Chart"

Insurance rate chart This module provides a very efficient and powerful engine EXCLUSIVELY aiming at managing the RATES, VOLUMES and rating UNITS. Thus, should you simply want to compare figures between the various offers when the detail of the benefits are not be relevant, you can reach directly this module after linking the projects.

It is important to note that in all cases, you must access this option in order to ensure the integrity of your calculation. This module makes it possible to import, input or export the rates and units of your benefits.

This express module ensures proper calculation of all your projects. For each project you can access the

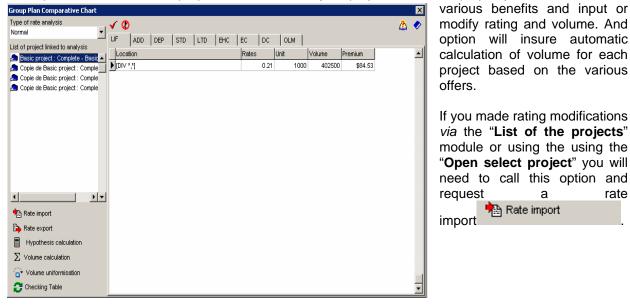

**Rates Importation** 

When this you access module, you must first call for the importation of the 🔁 Rate import . This automatic process will import your benefits rate information into rates the calculation table that will be used for the various Analysis reports.

|             |            |                                  | Normal                                                             | <b>-</b>  . | <b>√</b> Ø   |             |     |     |     |     |             |       |            |           |        |         |
|-------------|------------|----------------------------------|--------------------------------------------------------------------|-------------|--------------|-------------|-----|-----|-----|-----|-------------|-------|------------|-----------|--------|---------|
| Reduction f | ormula     | From 50% at 65 years old         |                                                                    |             | LIF<br>Locat | ADD<br>tion | DEP | STD | LTD | EHC | PD<br>Rates | EC    | DC<br>Jnit | OLI<br> V |        | Premium |
| Expiry form | ula        | At 65 years old or at retirement | Copie de Projet de base : compl Copie de Projet de base : compl    |             | DIV *        | *,*]        |     |     |     |     |             | 0.195 | 1          | 000       | 503000 | \$98.09 |
| lates       |            |                                  | Copie de Projet de base : compl<br>OPTION 1 : Ass. salaire imposal |             |              |             |     |     |     |     |             |       |            |           |        |         |
| Rates \$    | 0.23       |                                  | OPTION 1 :complet et imposable Projet de base : nouveau - Bas      |             |              |             |     |     |     |     |             |       |            |           |        |         |
| Unit \$     | \$1 000 00 |                                  |                                                                    |             |              |             |     |     |     |     |             |       |            |           |        |         |

I = 1 - 20CHAPTER I - FROM CREATION TO ANALYSIS

Before proceeding, the system request validation of the rates to import. You will have the choice to import the rates of all the insurers or only that of the selected one.

| Import Group Plan Rate                                                         | × |
|--------------------------------------------------------------------------------|---|
| Warning:<br>Importing rates will create a loss of the<br>Data already in place |   |
| import rates of selected carrier     import all carriers rates                 |   |
| OK Cance                                                                       |   |

### **Volumes Calculation**

Unless you have updated rating in this specific table, we recommend that you import all carriers' rates. Once importations of the rates are done, you will be able to fill in the rate table information. Then to ask

the system to carry out it  $\sum$  Volume calculation No human intervention is necessary and the system will

provide a "time grid" to show you the evolution of the calculation process.

| 🕒 Volu    | me calculation |  |
|-----------|----------------|--|
| <u>_</u>  |                |  |
| <b>--</b> |                |  |

The results will show automatically. Moreover, the premiums for each benefit will be calculated. You can validate that calculations were carried out for each benefit. Should you notice a calculation miss, check the benefit in fault. First check that the description of the benefit is complete including the eligibility, reduction and termination formulas. You can also validate the employee files to ensure you that the benefit was activated.

| I   | Group Plan Comparati <del>ve</del> Chart |              |     |     |     |     |     |       |      |      |        |         |   |   | × |
|-----|------------------------------------------|--------------|-----|-----|-----|-----|-----|-------|------|------|--------|---------|---|---|---|
| •   | Type of rate analysis                    | V 0          |     |     |     |     |     |       |      |      |        |         | 2 |   | 0 |
| 101 | Normal                                   | - <b>-</b> , |     |     | 1   | 1   | 1   | 1     |      | 1    |        |         | 4 | 2 | ~ |
| 5   | List of project linked to analysis       | LIF          | ADD | DEP | STD | LTD | EHC | EC    | DC   |      |        |         |   |   |   |
| +   | Basic project : Complete - Basic         | Locati       | on  |     |     |     |     | Rates |      | Unit | Volume | Premium |   |   |   |
| - C |                                          |              | ,*] |     |     |     |     |       | 0.21 | 1000 | 402500 | \$84.53 |   |   |   |
| 5   | 🚘 Copie de Basic project : Comple        |              |     |     |     |     |     |       |      |      |        |         |   |   |   |
| i   | 🚘 Copie de Basic project : Comple        |              |     |     |     |     |     |       |      |      |        |         |   |   |   |

When you leave this module, should any pertinent changes been made, the system will recommend an automatic update and process of all needed calculation or synchronization. Unless you have specific reason to prevent the process, we recommend accepting this treatment. The whole process will be carried out without human intervention other that requests for validation.

| Confirm | ×                                                                       |
|---------|-------------------------------------------------------------------------|
| ?       | Modications have been made. Do you want to start automatic procedures ? |
|         | <u>Yes</u> <u>N</u> o                                                   |

### **Rate Export**

The first automatic process that will be carried out when exiting this module will be the EXPORT Rate export your new rates which were inputted into the project files of each carrier benefits.

## Hypothesis calculation

| C-surance.ca  | will  | then   | propose | you | to | carry | out | the | automatic |  |
|---------------|-------|--------|---------|-----|----|-------|-----|-----|-----------|--|
| Hypothesis ca | lcula | ation. |         |     |    |       |     |     |           |  |

| Cost calculation 🛛 🛛 🗙                                         |   |
|----------------------------------------------------------------|---|
| Calculate as per selected project                              |   |
| C Calculate all projects                                       |   |
| Consider evidence of eligibility, minimums and maximums limits |   |
| OK Cancel                                                      | 1 |

💁 Information analysis

## **Information Analysis**

Once this automatic process is completed, you will only need to call to get access to your reports:

| 婱 Proposal analysis |  |
|---------------------|--|
| <u><u></u></u>      |  |

# **Project Analysis**

| Proposal ana        | -                   |   |                        |            |              |                   |                        |          | [                |      |
|---------------------|---------------------|---|------------------------|------------|--------------|-------------------|------------------------|----------|------------------|------|
| Analysis manager    | nent Documentation  |   |                        |            |              |                   |                        |          |                  |      |
| nalysis identificat | ion                 |   |                        |            |              |                   |                        |          |                  |      |
| Analysis #          | CSR88ANA35          |   |                        |            |              |                   | Check list             |          |                  |      |
| Creation date       | 2006/11/10          |   |                        |            |              |                   | I Rate in<br>I Rate e: | •        |                  |      |
| Company             | AAA - data demo     |   |                        |            |              |                   |                        | •        | alculation       |      |
| Analysis name       | pour demo           |   |                        | 🛛 😭 Analys | is options   |                   | Volume                 |          |                  |      |
| Configuration       | Simple analysis     |   | Ŧ                      | 📔 🧹 Analys | is configura | ation             | Informa                | ation ar | nalysis          |      |
| Project             |                     |   | Assurer                | Printing   | Analysed     | Sold              | Estimated pr           | emium    | Notes            |      |
| Projet de base :    | complet             |   | (Basic project)        | ~          | ~            |                   | 33                     | 270.67   |                  | 1    |
| Copie de Projet (   | de base : complet   |   | Great-West             | ~          | ~            |                   | 3298.23                |          |                  | 1    |
| Copie de Projet (   | de base : complet   |   | La Capitale            | <b>V</b>   |              |                   | 3816.52                |          |                  | 1    |
| Copie de Projet (   | de base : complet   |   | (Basic project)        |            |              |                   | 3987.83                |          |                  | 1    |
| OPTION 1 : Ass.     | . salaire imposable |   | (Basic project)        | ~          | ~            |                   | 4185.19                |          |                  | 1    |
| OPTION 1 :comp      | let et Imposable    |   | (Basic project)        |            | <b>V</b>     |                   |                        | 0        |                  | 1    |
| FP Analysis mana    | iger                |   |                        |            |              |                   |                        |          |                  |      |
| 🗛 Link project      | to analysis         | 2 | Open selected project  | <b>B</b>   | Comparativ   | ve analys         | is 📇                   | Claim    | history          |      |
| 📕 Unlink proje      | ct to analysis      |   | Hypothesis calculation | <b>B</b>   | Monthly re   | port              | 4                      | Rating   | ) history        |      |
| 🛉 Move projec       | t up one box        |   | Insurance rate chart   | <b>B</b>   | Pay period   | Pay period report |                        | Month    | ly comparative   | cost |
| 🔶 Move projec       | t down one box      | P | Information analysis   | <b>B</b>   | Employee     | summary           | 4                      | Period   | d comparative c  | ost  |
|                     |                     |   |                        | <b>B</b>   | Summary      | of tax exp        | ienses 💾               | Comp     | arative tax expe | ense |

## **Comparative analysis**

#### Check list

- Rate import
- 🗹 Rate export

If you click on the

- Hypothetical calculation
- Volume calculation
- Information analysis

Every step of the processes is completed. You can thus proceed to the final phase, that is to say the production of your reports.

Comparative analysis

Your option vill be now active to enable you to obtain your analysis reports. You will need to identify the projects to be compared and to determine the order of display.

You will have to define the order the projects to be printed

| Printing | Analysed | Sold | Estimated premium | Order | 4  | Comparative and         | alysis   |             |
|----------|----------|------|-------------------|-------|----|-------------------------|----------|-------------|
| <b>~</b> |          |      | 3270.67           | Order | —  |                         |          | and choose: |
| <b>v</b> |          |      | 3298.23           |       |    |                         |          |             |
| •        |          |      | 3816.52           |       | Pr | oposal analysis print m | anager   | ×           |
|          |          |      | 3987.83           |       | Γ  | Introduction            | ß        | Preview     |
|          | 1        |      | · · ·             |       | I  | Comparative analysis    | 4        | Print       |
|          |          |      |                   |       | Γ  | Conclusion              | <b>*</b> | Close       |

## Print/Save of the project analysis.

button, various saving formats are offered to you. You can also order the printout.

These options are available once your analysis is displayed and as long as you have selected the "View" option.

|                                                      |              |                    | Group Plan proposal<br>porrdemo-Avalyse simp                                                                    |   | ysis     |              | Date : 2006/11/1<br>Rage : 1 |
|------------------------------------------------------|--------------|--------------------|----------------------------------------------------------------------------------------------------|---|----------|--------------|------------------------------|
| Company Info                                         | mation       |                    |                                                                                                    |   |          |              |                              |
|                                                      | 5ave report  |                    |                                                                                                    |   |          | ? ×          |                              |
| Client#<br>Address                                   | Save in:     | 🔄 My Document      | 8                                                                                                    | • | 🗕 🗈 💣 🎫  |              |                              |
| City<br>Province<br>Postel code                      | <u>3</u>     | My eBooks          |                                                                                                    | _ |          |              | F                            |
| Analysis dor                                         | History      | Test LP.QRP        |                                                                                                    |   |          |              |                              |
| Richard, Sirols<br>FAS Demo                          |              |                    |                                                                                                    |   |          |              |                              |
| Description -<br><i>Division Des</i><br>001 Duk      | Desktop      |                    |                                                                                                    |   |          |              |                              |
| List - Analyz<br>Projec <i>ti</i><br>CSR35ASC145     | My Documents |                    |                                                                                                    |   |          |              |                              |
| CSR88ASC146<br>CSR88ASC147                           | My Computer  | File <u>n</u> ame: |                                                                                                    |   | •        | <u>S</u> ave |                              |
| CSR88A9C251                                          |              | Save as type:      | QuickReport file(*.QRP)                                                                                         |   | •        | Cancel       |                              |
| Note-Pad                                             | My Network P |                    | QuickReport file(*.QRP)                                                                                         |   | <b>_</b> |              |                              |
| ndtikirti<br>ew foaw (to Bw erdaw)<br>e aw eraw eraw |              |                    | HTML Document (*.htm)<br>Adobe Acrobat Document (*.<br>Rich Text Format (*.rtf)<br>Microsoft Excel Worksheet (* |   |          |              |                              |
| etaw<br>ef                                           |              |                    | Text Document (*.txt)<br>GIF Image File (*.gif)<br>JPEG Image File (*.jpg)<br>Bitmap File (*.bmp)               |   |          |              |                              |
|                                                      |              |                    | Enhanced Metafile (*.emf)                                                                                       |   | -        |              |                              |

Configuration Complete analysis

Three distinct formats for analysis are available by default: Complete, summary or simple. This selection will define the level of details the benefits section will present in your report. We invite your to explore the three formats and choose the one that will reflects best your specific need.

Move project up one box

**N.B**.: You can define the order of analysis of your projects by moving your projects. Use the displacement arrows to specify the display order.

Move project down one box

|   | Project                           | Assurer         |
|---|-----------------------------------|-----------------|
| Þ | Projet de base : complet          | (Basic project) |
|   | Copie de Projet de base : complet | Great-West      |
|   | Copie de Projet de base : complet | La Capitale     |
|   | Copie de Projet de base : complet | (Basic project) |
|   | OPTION 1 : Ass. salaire imposable | (Basic project) |
|   | OPTION 1 :complet et Imposable    | (Basic project) |

It is important to know that your comparative analysis will be always based on the first project on the top of your list. In the current occurrence, it will be the "Basic Project".

When you change the display order or the format, it will be necessary to ask again so that your report reflects your changes.

| Important note:                                                                      |                        |
|--------------------------------------------------------------------------------------|------------------------|
| If one changes the conditions of a benefit to a project, it will be necessary to ask | Hypothesis calculation |
| in addition to $\sum$ Volume calculation.                                            |                        |
| After a rate modification, it will be necessary to ask, Rate import                  | Hypothesis calculation |
| as well as $\sum$ Volume calculation                                                 |                        |

Now that you easily succeeded in generating your first analysis, we invite you to pursue your C-surance.ca training by exploring the chapter 2 which will present some advanced options to address more sophisticated level of requests.